**โครงงานวิศวกรรมคอมพิวเตอร ภาควิชาวิศวกรรมคอมพิวเตอร คณะวิศวกรรมศาสตร มหาวิทยาลัยเกษตรศาสตร** 

**เรื่อง แอคเซสพอยตที่รองรับซอฟตแวรดีฟายนดเน็ตเวิรค SDN-Based Access Point** 

> **โดย นายสิรภพ สัตตบงกช 5610504007**

> > **พ.ศ. 2559**

**แอคเซสพอยตที่รองรับซอฟตแวรดีฟายนดเน็ตเวิรค** 

**SDN-Based Access Point** 

**โดย นายสิรภพ สัตตบงกช เลขประจําตัว 5610504007** 

> **โครงงานวิศวกรรมคอมพิวเตอร ภาควิชาวิศวกรรมคอมพิวเตอร คณะวิศวกรรมศาสตร มหาวิทยาลัยเกษตรศาสตร**

# **ตามหลักสูตร วิศวกรรมศาสตรบัณฑิต สาขาวิศวกรรมคอมพิวเตอร**

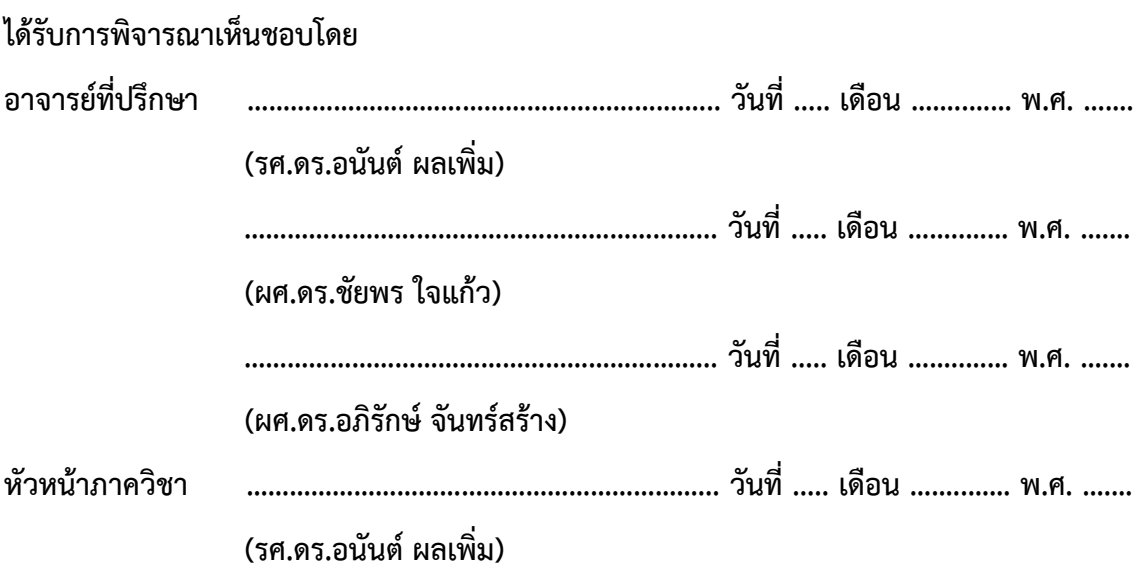

นายสิรภพ สัตตบงกช ปการศึกษา 2559 แอคเซสพอยตที่รองรับซอฟตแวรดีฟายนดเน็ตเวิรค ปริญญาวิศวกรรมศาสตรบัณฑิต (สาขาวิศวกรรมคอมพิวเตอร) ภาควิชาวิศวกรรมคอมพิวเตอร คณะ วิศวกรรมศาสตร มหาวิทยาลัยเกษตรศาสตร

#### **บทคัดยอ**

เทคโนโลยีซอฟตแวรดีฟายนดเน็ตเวิรคไดรับการพัฒนาขึ้นเพื่อชวยเพิ่มความสะดวกในการจัดการ ้อุปกรณ์เครือข่ายที่มาจากผู้ผลิตที่แตกต่างกัน และทำให้การบริหารจัดการอุปกรณ์ทำได้สะดวกมากยิ่งขึ้น อยางไรก็ตามอุปกรณประเภทแอคเซสพอยตซึ่งเปนสวนสําคัญในระบบเครือขายแลนไรสายนั้นยังไมไดรับการ พัฒนาใหรองรับเทคโนโลยีนี้มากเทาที่ควร อีกทั้งการควบคุมแอคเซสพอยตจํานวนมากเปนการสิ้นเปลืองเวลา ้ และทำให้เกิดข้อผิดพลาดได้ง่าย โครงงานนี้จึงได้นำเสนอการพัฒนาแอคเซลพอยต์ให้มีความสามารถรองรับ เทคโนโลยีซอฟตแวรดีฟายนดเน็ตเวิรค เพื่อที่จะทําใหการควบคุมและดูแลเครือขายเปนไปอยางครอบคลุมทุก ้อุปกรณ์ในเครือข่ายตั้งแต่อุปกรณ์สวิตช์ไปจนถึงอุปกรณ์แอคเซสพอยต์ ระบบที่พัฒนาขึ้นจะทำให้ผู้ดูแล เครือข่ายสามารถควบคุม สั่งการ และออกแบบเครือข่ายได้จากศูนย์กลางโดยผ่านทางโปรแกรมประยุกต์ โดย ไมจําเปนตองจัดการตั้งคาอุปกรณทีละตัว

**คําสําคัญ** : ซอฟตแวรดีฟายนดเน็ตเวิรค, อุปกรณเครือขาย, อุปกรณแอคเซสพอยต, ระบบเครือขายแลนไร สาย, อุปกรณสวิตช, ผูดูแลเครือขาย, โปรแกรมประยุกต

Siraphob Sattabongkot Academic Year 2016

SDN-Based Access Point

Bachelor Degree in Computer Engineering. Department of Computer Engineering. Faculty of Engineering, Kasetsart University

#### **Abstract**

Software-defined network (SDN) technology has been developed to ease the management of a large volume of equipment, especially from different manufacturers. However, wireless access points, which are the main components of wireless LAN, have not been given much support for SDN. Moreover, controlling a large number of access points potentially waste a lot of time and is very error-prone. This article introduces the development of SDN-enabled access points. This will provide complete management of all network equipment, ranging from switches to wireless access points. The proposed system will allow network operator to control, command, and design networks from the center application instead of accessing each device one by one. Experiments show that, even with a high amount of requests, all devices can respond in a timely manner.

#### **กิตติกรรมประกาศ**

โครงงานนี้สามารถสําเร็จลุลวงไดดวยความกรุณาและความชวยเหลือเปนอยางสูงจาก รศ.ดร.อนันต ผลเพิ่ม ผศ.ดร.ชัยพร ใจแก้ว และ ผศ.ดร.อภิรักษ์ จันทร์สร้าง ซึ่งเป็นอาจารยที่ปรึกษาโครงงาน ที่ได้ให้ คําแนะนํา และขอเสนอแนะในการพัฒนาโครงงานและพัฒนาตนเอง ตลอดจนชวยตรวจสอบขอบกพรองตางๆ ที่เกิดขึ้นมาตลอดโครงงาน ทางผูพัฒนาจึงขอกราบขอบพระคุณเปนอยางสูง และขอขอบคุณภาควิชาวิศวกรรม คอมพิวเตอร คณะวิศวกรรมศาสตร มหาวิทยาลัยเกษตรศาสตร ที่ไดเอื้อเฟอสถานที่และอํานวยความสะดวก ในการจัดหาอุปกรณสําหรับการพัฒนาโครงงาน รวมถึงชวยสนับสนุนทุนในการพัฒนาโครงงาน

ขอขอบคุณโครงการการแขงขันพัฒนาโปรแกรมคอมพิวเตอรแหงประเทศไทย ครั้งที่ 19 โดยศูนย เทคโนโลยีอิเล็กทรอนิกสและคอมพิวเตอรแหงชาติ สํานักงานพัฒนาวิทยาศาสตรและเทคโนโลยีแหงชาติ ที่ได มอบทุนสนับสนุนในการจัดทําโครงงานนี้

ขอขอบคุณสมาชิกหองปฏิบัติการวิจัยเครือขายไรสาย (Intelligent Wireless Network Group : IWING) ทุกทาน รวมไปถึงเพื่อนนิสิต และอาจารยในภาควิชาวิศวกรรมคอมพิวเตอร คณะวิศวกรรมศาสตร มหาวิทยาลัยเกษตรศาสตร ที่ไดใหความชวยเหลือมาตลอด ขอขอบคุณครอบครัวของผูพัฒนาโครงงานที่คอย ให้กำลังใจมาโดยตลอด และสุดท้ายขอขอบคุณผู้ที่เกี่ยวของทุกท่านที่ไม่ได้กล่าวนามไว้ ณ ที่นี้ ที่มีส่วน ชวยเหลือใหโครงงานนี้สําเร็จลุลวงไปไดดวยดี

> นายสิรภพ สัตตบงกช ผู้จัดทำ

## **สารบัญ**

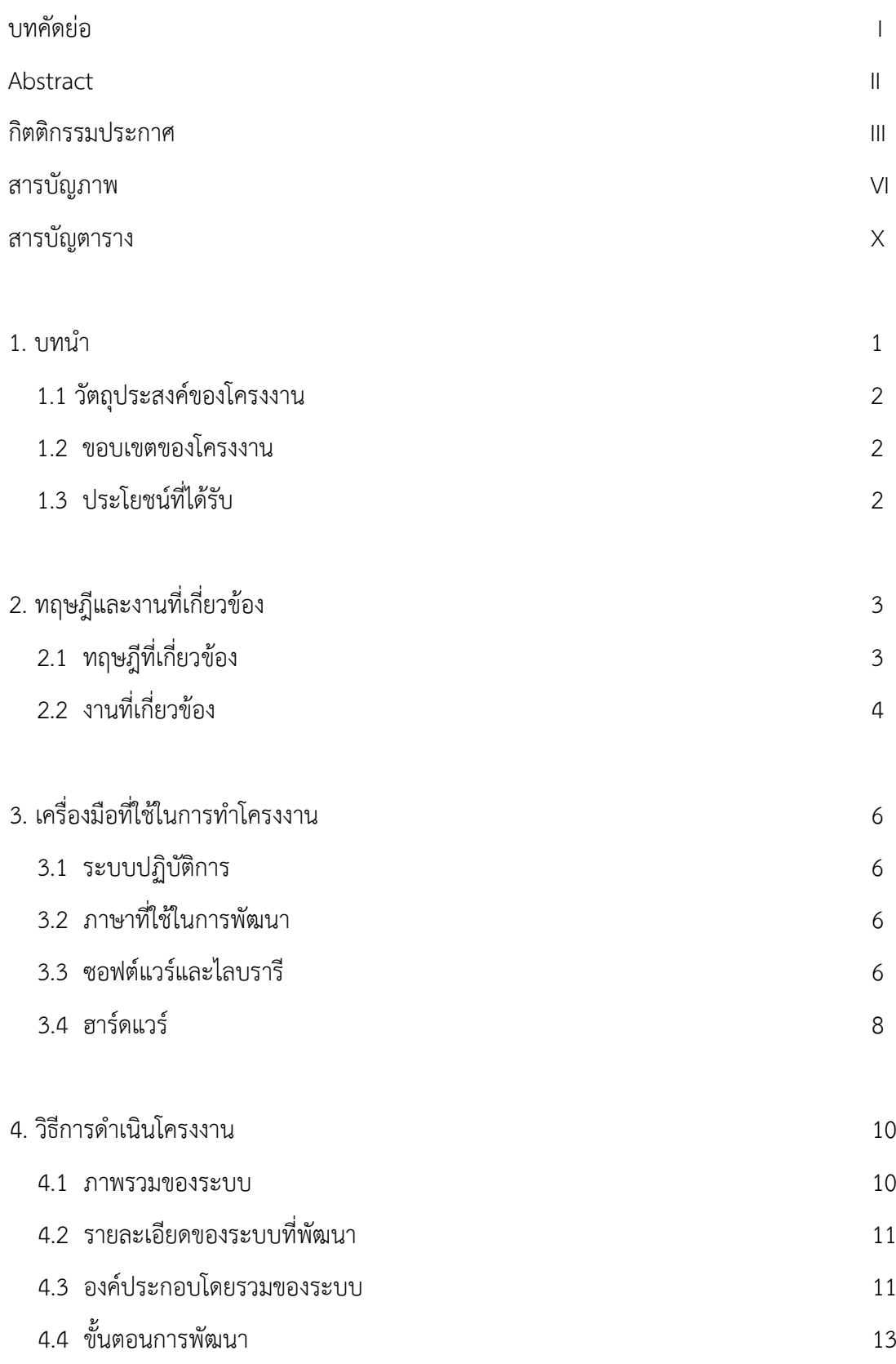

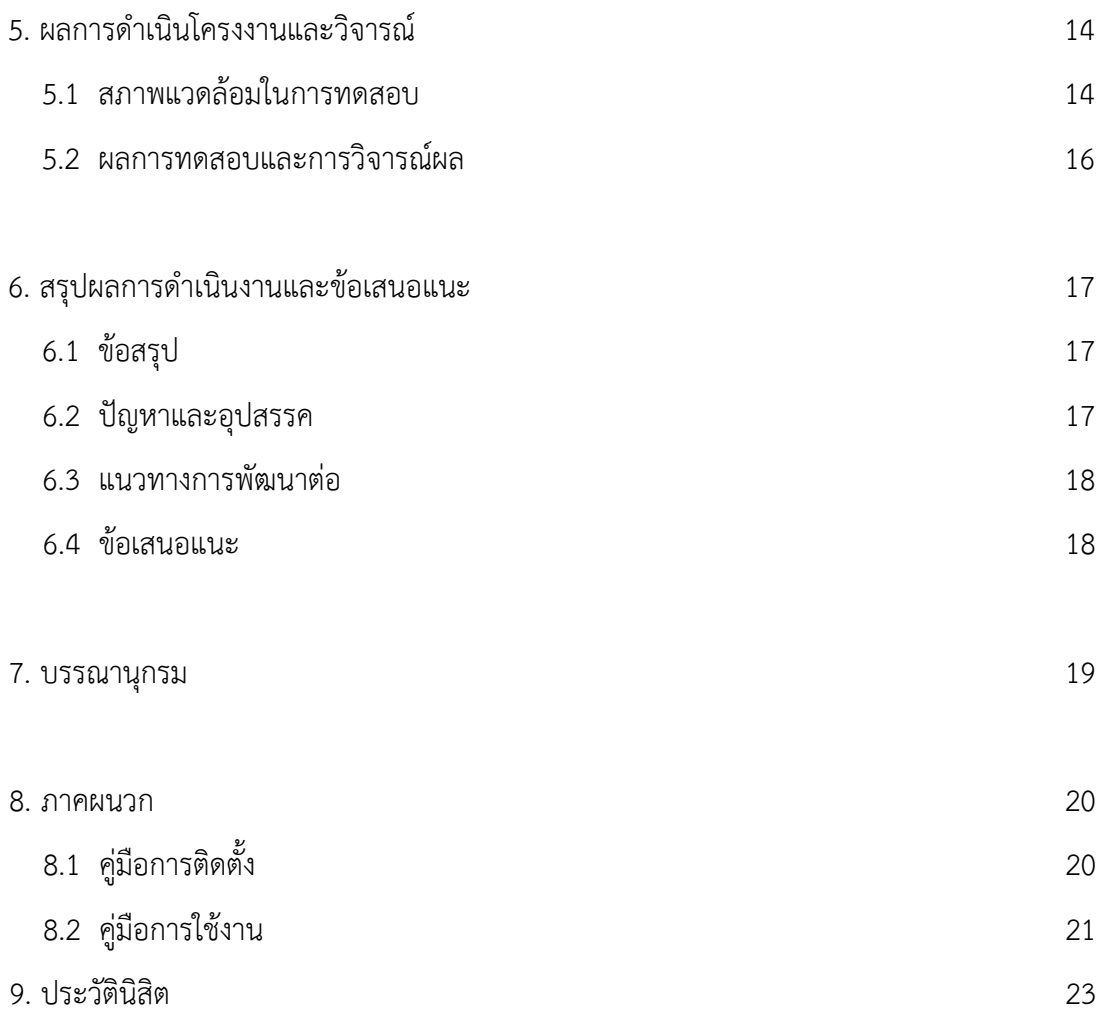

# **สารบัญภาพ**

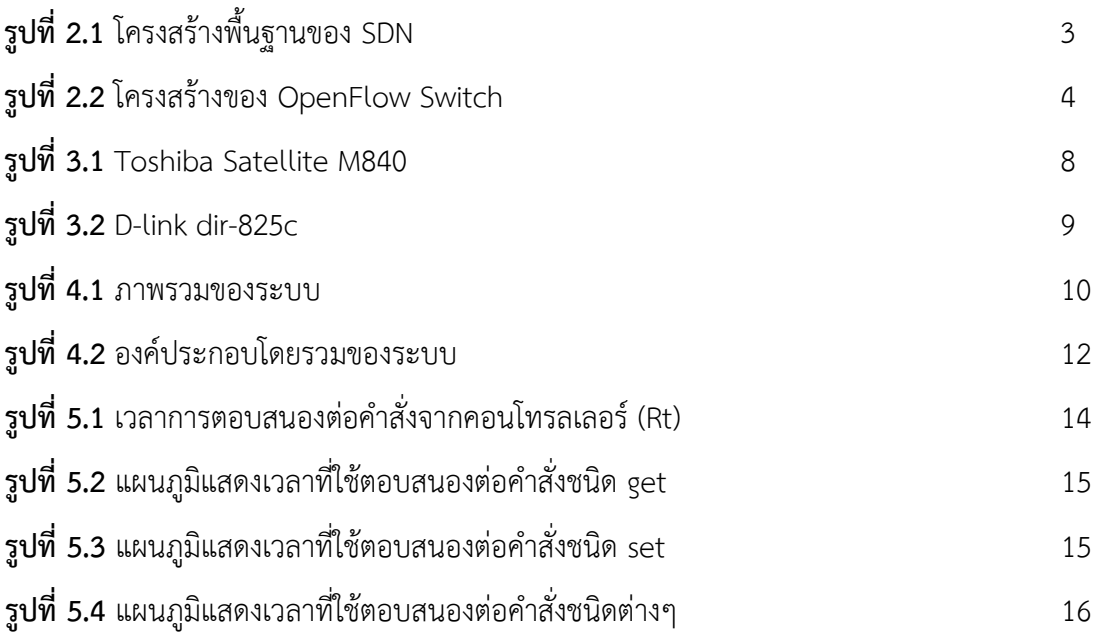

# **สารบัญตาราง**

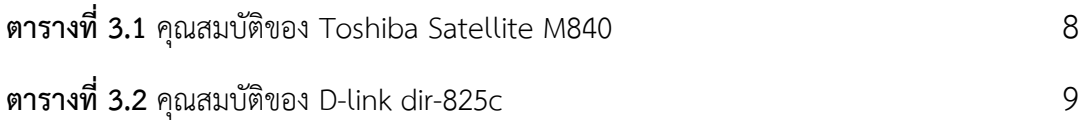

#### **1. บทนํา**

การใหบริการเครือขายคอมพิวเตอรภายในองคกรขนาดกลางและขนาดใหญนั้นประกอบดวยการ ้ทำงานร่วมของอุปกรณ์เครือข่ายจำนวนมากและมาจากหลากหลายผู้ผลิต ซึ่งทำให้อุปกรณ์เหล่านี้ต้องการ ความยืดหยุนและความรวดเร็วในการทํางาน นอกเหนือจากการทํางานและตั้งคาเครือขายคอมพิวเตอรในรูป แบบเดิมแลว ปจจุบันเทคโนโลยีซอฟตแวรดีฟายนดเน็ตเวิรค (SDN: Software Defined Network)[1] ไดมี สวนชวยในดานของการจัดการขอมูล และบริหารเสนทางขอมูลของเครือขายขนาดใหญ ซึ่งสามารถรองรับการ เชื่อมต่อและสั่งงานแก่อุปกรณ์ที่มีมาจากผู้ผลิดที่แตกต่างกันได้ ทำให้องค์กรสามารถขยายขนาดของเครือข่าย ไดโดยไมตองกังวลถึงความแตกตางของผูผลิต

องคประกอบของซอฟตแวรดีฟายนดเน็ตเวิรคประกอบดวย 2 สวน คือ 1) อุปกรณคอนโทรลเลอร (Controller) ซึ่งจะเป็นส่วนสั่งการและประมวลผลข้อมลของอปกรณ์ต่าง ๆ ที่อย่ภายในเครือข่าย 2) อปกรณ์ เครือขายที่รองรับคําสั่งสั่งจากคอนโทรลเลอรเพื่อใชในการกําหนดพอรทและเสนทางการเดินทางการสงแพ็ก เก็ตที่ไดรับขอมูลเขามา เชน อุปกรณสวิตซ

์ ข้อดีของการนำเทคโนโลยี SDN มาใช้งาน คือ ช่วยให้ผู้ดูแลเครือข่ายสามารถควบคุมดูแลเครือข่ายได้ ้จากศูนย์กลางผ่านทางคอนโทรลเลอร์ โดยผู้ดูแลเครือข่ายไม่จำเป็นต้องปรับแต่งค่าของอุปกรณ์ทีละตัว ซึ่ง ้ผู้ดูแลเพียงแค่ออกแบบเครือข่ายตามความต้องการ แล้วคอนโทรลเลอร์จะทำหน้าที่ส่งคำสั่งไปยังอุปกรณ์ที่ เกี่ยวของโดยอัตโนมัติ

้อย่างไรก็ตามอุปกรณ์ประเภทแอคเซสพอยต์ ซึ่งเป็นส่วนสำคัญในระบบเครือข่ายแลนไร้สายนั้นยัง ไมไดรับการพัฒนาใหรองรับเทคโนโลยีนี้มากเทาที่ควร อีกทั้งการควบคุมแอคเซสพอยตจํานวนมากเปนการ ้สิ้นเปลืองเวลาและเกิดข้อผิดพลาดได้ง่าย และด้วยปริมาณการใช้งานเครือข่ายไร้สายที่เพิ่มขึ้นอย่างมาก ทำให้ เครือขายไรสายไดถือเปนสวนสําคัญในองคกรหรือถือเปนสวนสําคัญในการใชชีวิตประจําวันไดเลยทีเดียว

ถึงแม้ว่าเทคโนโลยีที่ใช้จัดการควบคุมแอคเซสพอยต์จำนวนมากนั้นจะถูกพัฒนาขึ้นมาบ้างแล้ว เช่น อุปกรณ์ Wireless LAN Controller[2] แต่ทว่าอุปกรณ์นี้มีต้นทุนที่สูง เนื่องจากเป็นอุปกรณ์ฮาร์ดแวร์ขนาด ใหญ่ และอุปกรณ์นี้ยังต้องทำงานภายใต้เงื่อนไขที่ว่าอุปกรณ์ทั้งหมดจะต้องมาจากผู้ผลิตเดียวกันอีกด้วย

ดังนั้น ในบทความนี้ผูวิจัยจึงนําเสนอการพัฒนาแอคเซสพอยตที่รองรับ SDN เพื่อใหผูดูแลระบบ ้สามารถควบคุมสั่งการและตั้งค่าอุปกรณ์แอคเซสพอยต์ผ่านคอนโทรลเลอร์ได้ ซึ่งทำให้มีความสะดวกมากขึ้น และยังชวยลดความผิดพลาดที่อาจเกิดขึ้นจากการตั้งคาของผูดูแลเครือขายเองอีกดวย

## **1.1 วัตถุประสงคของโครงงาน**

- เพื่อใหผูดูแลเครือขายสามารถสั่งการแอคเซสพอยตทั้งหมดผานทางซอฟตแวรไดจากศูนยกลาง
- เพื่อลดคาใชจายสําหรับฮารดแวรสําหรับการจัดการแอคเซสพอยตปริมาณมาก
- เพื่อใหองคกรสามารถขยายขนาดของเครือขายไดโดยไมตองคํานึงถึงความแตกตางของผูผลิตของ ้อุปกรณ์ที่นำมาใช้งานในองค์กร
- เพื่อลดเวลาในการแกไขปญหาที่เกิดขึ้นจากความผิดพลาดของทั้งการตั้งคาอุปกรณและความผิดพลาด ที่เกิดจากอุปกรณ

### **1.2 ขอบเขตของโครงงาน**

การพัฒนาระบบแอคเซสพอยตที่รองรับ SDN มีขอบเขตและขอจํากัดดังนี้

### **ขอบเขตของโครงงาน**

- ผูดูแลเครือขายสามารถสั่งการแอคเซสพอยตจํานวนมากไดจากศูนยกลาง
- ระบบสามารถรองรับแอคเซสพอยตที่มาผูผลิตที่แตกตางกันได
- ผู้ดูแลเครือข่ายสามารถปรับปรุงเครือข่ายไร้สายของตนเองได้ โดยจะสามารถปรับแต่ง ้ช่องสัญญาณ โหมดการทำงาน ชื่อของเครือข่าย และการจัดการแบนด์วิดท์ ได้ตามความ ต้องการขององค์กร

## **ขอจํากัดของโครงงาน**

- แอคเซสพอยตจะตองสามารถรองรับเฟรมแวรของ OpenWrt[3] ได
- เฟรมแวรของแอคเซสพอยตจะตองสามารถรองรับภาษาไพธอนได
- เครื่องคอมพิวเตอรหรือเซิรฟเวอรที่ทํางานเปนคอนโทรลเลอรจะตองสามารถรองรับภาษาไพ ธอนได

## **1.3 ประโยชนที่ไดรับ**

- ผูดูแลเครือขายสามารถทํางานไดสะดวกและครอบคลุมอุปกรณในเครือขายมากขึ้น
- องค์กรสามารถขยายขนาดเครือข่ายได้โดยไม่ต้องพะวงถึงความแตกต่างของผู้ผลิต
- ชวยลดคาใชจายในการจัดซื้ออุปกรณสําหรับความคุมแอคเซสพอยตจํานวนมาก

## **2. ทฤษฎีและงานที่เกี่ยวของ**

## **2.1 ทฤษฎีที่เกี่ยวของ**

## - **Software Defined Network (SDN)**

เปนการออกแบบสถาปตยกรรมของระบบเครือขายโดยใหซอฟตแวรเปนสวนที่ควบคุม ้อุปกรณ์ในเครือข่าย เพื่อแก้ปัญหาที่เกิดขึ้น กล่าวคือ ปัญหาที่เกิดจากผู้ผลิตไม่ตรงกันในแต่ละ ้อุปกรณ์ ปัญหาที่เกิดจากการต้องเข้าไปแก้ปัญหาที่อุปกรณ์ทีละอุปกรณ์ ซึ่งระบบนี้จะทำให้เครือข่าย เกิดความยืดหยุนและเอื้อตอการขยายเครือขายมากขึ้น โดย SDN อยูบนฐานของแนวคิดที่วา สวนที่ ควบคุม (Control Plane) และสวนของขอมูล (Data Plane) จะถูกแยกออกจากกันโดยชัดเจน โดย อาศัยโปรโตคอลโอเพนโฟลวที่เชื่อมตอระหวางทั้งสองสวน ซึ่งสวนที่ควบคุมคือสวนที่จะทําการ ตัดสินใจและอนุญาต รวมทั้งกําหนดทิศทางการสงขอมูลของสวนของขอมูล

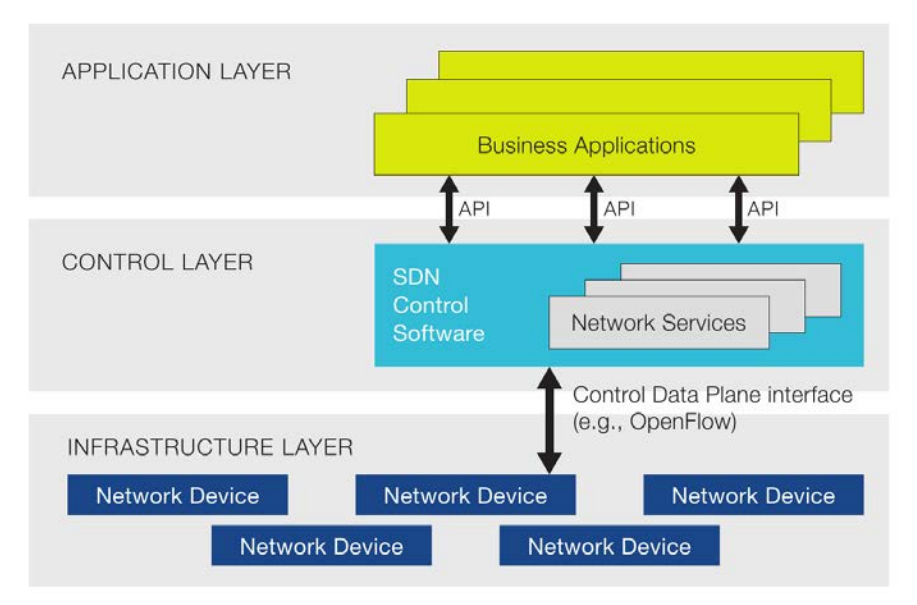

## รูปที่ 2.1 โครงสรางพื้นฐานของ SDN

[ที่มา: https://www.sdxcentral.com/sdn/definitions/inside-sdn-architecture/]

#### - **OpenFlow**

คือมาตรฐานเปดที่อนุญาตใหผูใชงานสามารถนําโปรโตคอลที่สรางขึ้นเองมาใชในระบบ เครือข่ายได้[4] โดยการทำงานจะเปรียบเสมือนกับการเพิ่มฟีเจอร์เข้าไปยังอุปกรณ์เครือข่าย โดย OpenFlow จะเปนตัวกลางในการติดตอระหวางสวนควบคุมและสวนของขอมูลโดยใชโปรโตคอลที่ กําหนดไว เชน การรับสงแพ็คเกจ การเปลี่ยนแปลงตารางฟอรเวิรดดิ้ง หรือการอานคาสถานะของ อุปกรณ

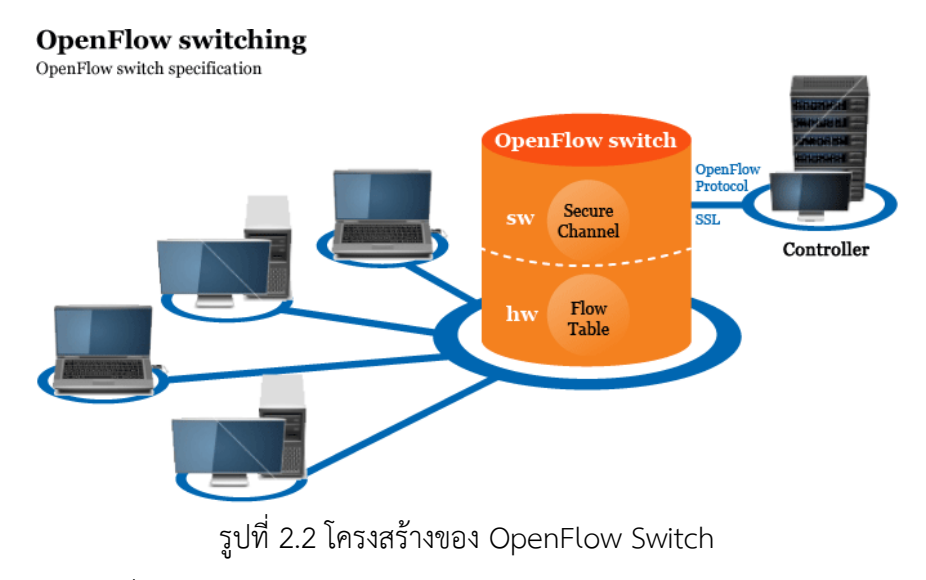

[ที่มา: http://www.xinguard.com/en/content.aspx?id=70]

#### - **มาตรฐาน IEEE 802.11 (Wi-Fi)**

เปนมาตรฐานที่ถูกกําหนดขึ้นมาเพื่อใชในเครือขายแลนไรสาย ซึ่งมีการรับสงขอมูลอยูบน คลื่นวิทยุที่ยานความถี่ 2.4 และ 5 GHz โดยสามารถแบงหมวดหมูไดตามคุณสมบัติของคลื่นเปน AC, N, G และ B

#### - **Socket**

คือการสื่อสารระหวางโปรแกรมบนเครือขาย โดยการติดตอกันผาน Socket API ซึ่งจะ ประกอบไปด้วย IP address และ port number ทำให้โปรแกรมที่อยู่คนละตำแหน่งในเครือข่าย สามารถทําการสงขอมูลใหกันได

## **2.2 งานที่เกี่ยวของ**

#### **การประยุกตใช SDN**

การนํา SDN มาประยุกตใชในงานเครือขายตางๆเริ่มเปนแนวทางที่ไดรับความนิยมมากขึ้นใน ปจจุบัน โดยตัวอยางการนํา SDN มาปรับใชไดแก An SDN-Based Architecture for Next-Generation Wireless Networks[5] ที่เห็นความสําคัญของการเจริญเติบโตอยางรวดเร็วของ เครือขายไรสาย และนําเสนอการพัฒนาสถาปตยกรรมของเครือขายไรสายรุนใหม ใหสามารถรองรับ กับ SDN ได

## **การใชงาน OpenFlow**

การนํา OpenFlow มาใชใน Ethernet Switch นั้นไดมีการแพรหลายออกไปอยาง กวางขวาง ซึ่งการวิจัย OpenFlow: Enabling innovation in campus networks[6] ได ทําการศึกษาการนํา OpenFlow เขามาใชกับเครือขายของมหาวิทยาลัย โดยชี้จุดเดนดานสมบัติใน การขยายขนาดของเครือขาย เพื่อที่จะสงเสริมใหโรงเรียนและมหาวิทยาลัยใหความสนใจกับ OpenFlow กันมากขึ้น

## **3. เครื่องมือที่ใชในการทําโครงงาน**

#### **3.1 ระบบปฏิบัติการ**

#### - **Ubuntu 16.04**

Ubuntu 16.04 เปนระบบปฏิบัติการคอมพิวเตอรชนิดหนึ่งซึ่งเปนซอฟตแวรเสรีที่สามารถ ้ นำไปใช้งานได้โดยไม่เสียค่าใช้จ่ายใดๆ ซึ่งโครงงานนี้ได้นำมาใช้ในการพัฒนาโปรแกรมในฝั่ง ้ คอนโทรลเลอร์และฝั่งแอคเซสพอยต์ และยังใช้ในการทำงานของคอนโทรลเลอร์ด้วย

#### - **OpenWrt Chaos Calmer 15.05**

Chaos Calmer เปน linux kernel ที่สามารถทํางานในแอคเซสพอยต โดยทําหนาที่รองรับ การทำงานของโปรแกรมในฝั่งแอคเซสพอยต์ โดยผู้ใช้งานสามารถปรับแต่งความสามารถของ kernel ได้ตามต้องการ และยังเป็นซอฟต์แวร์เสรีที่นำไปใช้งานได้โดยไม่ต้องเสียค่าใช้จ่ายอีกด้วย

## **3.2 ภาษาที่ใชในการพัฒนา**

#### - **ภาษาไพธอน (Python)**

ใชในการพัฒนาโปรแกรมในสวนของการทํางานทั้งสวนของคอนโทรลเลอรและแอค เซสพอยต

#### **3.3 ซอฟตแวรและไลบรารี**

#### **ซอฟตแวร**

#### - **Gedit**

เปน text editor ที่ใชแกไขไฟล text โดยสามารถรองรับภาษาที่ใชในการ programming ได้หลากหลายภาษา สามารถไฮไลต์ส่วนสำคัญของ source code ได้ และ ยังเป็นซอฟต์แวร์ที่ใช้งานได้โดยไม่ต้องเสียค่าใช้จ่าย เพราะติดมากับระบบปฏิบัติการ Ubuntu เลย

#### **ไลบรารี**

#### - **Socket**

เปนไลบรารีของไพธอนที่สามารถทําการเชื่อมตอระหวางเครื่อง client กับเครื่อง server ได้ โดยใช้การเชื่อมต่อผ่าน python socket ที่จะทำการเชื่อมโยง ip ของเครื่อง client เขากับ port ของ server แลวจึงสามารถสงขอความใหกันได

#### - **Sys**

หรือ System specific parameters and functions เปนไลบรารีของไพธอนที่ใช สําหรับเขาถึงคาตัวแปรที่ถูกใชหรือดูแลโดย interpreter และฟงกชั่นที่สงผลกับ interpreter[7]

#### - **Re**

หรือ Regular expression operation เป็นไลบรารีของไพธอนที่ใช้สำหรับ ตรวจสอบหารูปแบบหรือกลุมคํา โดยตรวจสอบใหตรงกับเงื่อนไขที่เรากําหนดไว โดยสามารถ ใช้ค้นหา เปลี่ยนแปลงค่า ตรวจสอบรูปแบบต่างๆได้[8]

#### - **Threading**

เปนไลบรารีของไพธอนที่ใชในการเพิ่มจํานวน thread ของ processor เพื่อแบง เบาการทํางานของ processor แตละตัว ซึ่งในโครงงานนี้ใช thread เพื่อแยกสวนระหวาง คําสั่งของผูดูแลระบบและสวนของการเชื่อมตอกับแอคเซสพอยต

- **Time**

เปนไลบรารีของไพธอนที่เกี่ยวกับฟงกชั่นที่เกี่ยวของกับเวลาทั้งหลาย ในโครงงานนี้ ใช้เพื่อกำหนดช่วงเวลาในการทำงาน โดยนับเป็นวินาที เช่นการหยุดการทำงานของ process นั้นๆเพื่อรอการทำงานของ process อื่นๆ [9]

#### - **Subprocess**

เปนไลบรารีของไพธอนที่ทําใหสามารถสราง process ขึ้นมาใหม หรือเชื่อมตอ input/output/error pipe และรับคาที่ return กลับมา จากการสงคําสั่งเหลานั้น[10]

## **3.4 ฮารดแวร**

## - **เครื่องคอมพิวเตอรพกพา**

ในโครงงานนี้จะใช้คอมพิวเตอร์ Toshiba Satellite M840 ดังในรูป โดยทำหน้าที่เป็น คอนโทรลเลอร ดังรูปที่ 3.1 และมีคุณสมบัติดังตาราง 3.1

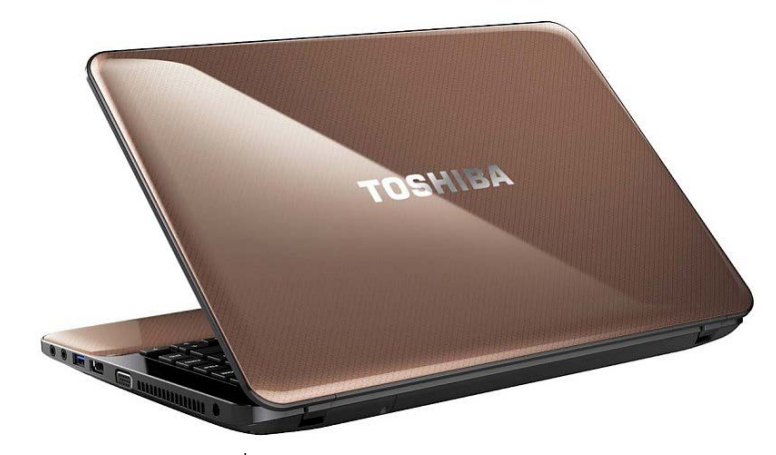

รูปที่ 3.1 Toshiba Satellite M840

ที่มา: http://www.digit.in/laptops/toshiba-satellite-m840-i4010-review-1305.html]

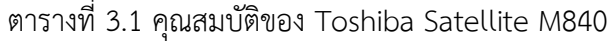

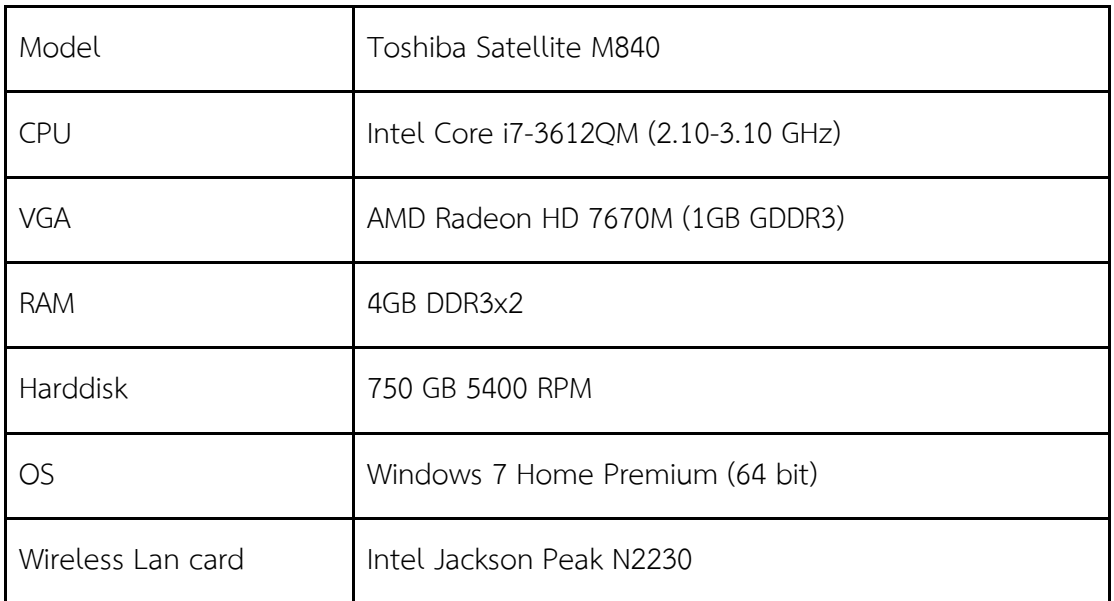

## - **อุปกรณที่ใชในการทดสอบ**

อุปกรณแอคเซสพอยต D-Link โมเดล 825 c ทําหนาที่เปนแอคเซสพอยตที่อยูในเครือขาย รอรับคำสั่งจากคอนโทรลเลอร์และตอบสนองต่อคำสั่งต่างๆ ดังรูปที่ 3.2 และตารางที่ 3.2

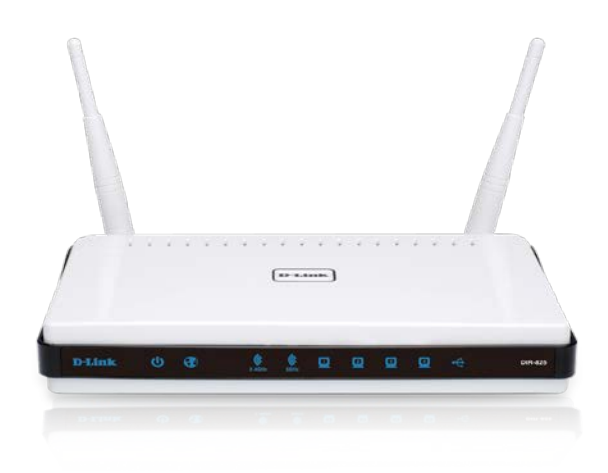

รูปที่ 3.2 D-link dir-825 c [ที่มา: http://www.dlink.com/uk/en/support/product/ dir-825-xtreme-n-dual-band-gigabit-router]

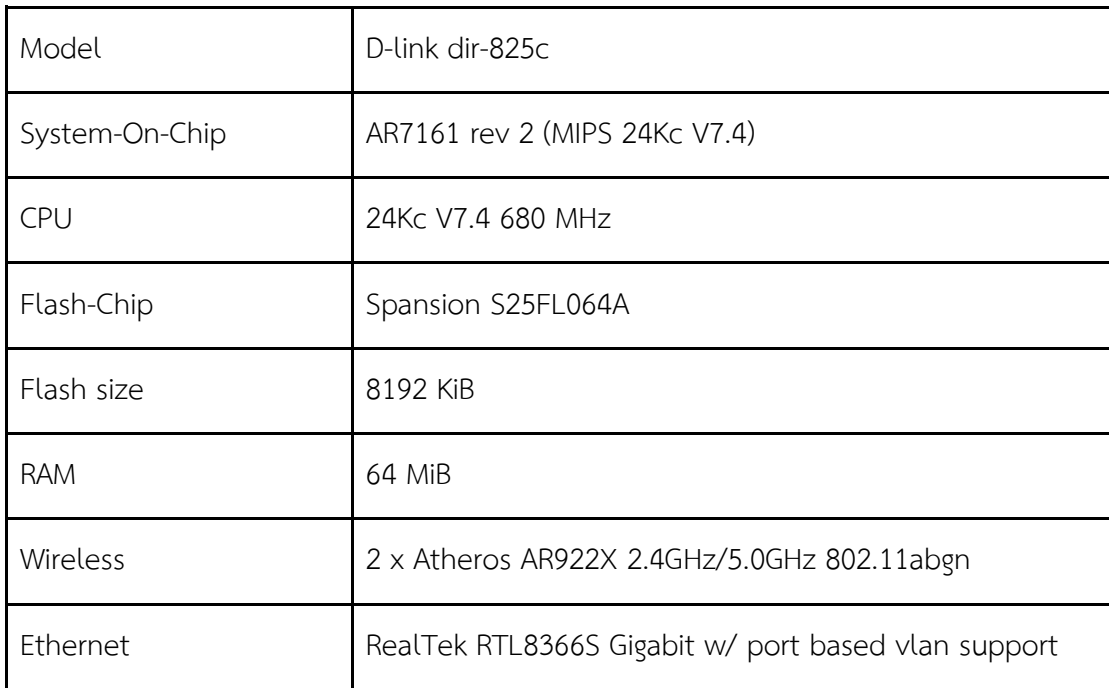

## ตารางที่ 3.2 คุณสมบัติของ D-link dir-825c

## **4. วิธีการดําเนินโครงงาน**

#### **4.1 ภาพรวมของระบบ**

ภาพรวมของระบบสามารถแสดงได้ดังรูปที่ 4.1 โดยเริ่มต้นผู้ดูแลเครือข่ายจะทำการเปิดใช้ งานคอนโทรลเลอรที่จุดศูนยกลาง (A) จากนั้นเมื่อแอคเซสพอยต (B) เชื่อมตอกับระบบเครือขายได แล้ว แอคเซสพอยต์จะทำการเชื่อมต่อไปยังคอนโทรลเลอร์เพื่อให้คอนโทรลเลอร์ทราบสถานะการ เชื่อมต่อของตนเอง จากนั้นเมื่อผู้ดูแลทำการตั้งค่าเครือข่ายหรือเปลี่ยนแปลงการตั้งค่าของเครือข่าย คอนโทรลเลอรจะสงคําสั่งไปยังแอคเซสพอยตที่เชื่อมตออยูในเครือขาย และแอคเซสพอยตจะทําการ แก้ไขการตั้งค่าพื้นฐานของตัวเอง ให้สอดคล้องกับการทำงานของเครือข่ายตามที่ผู้ดูแลเครือข่าย ้ออกแบบไว้ จากในรูป จะเห็นได้ว่าเส้นทางการเชื่อมต่อระหว่างแอคเซสพอยต์และคอนโทรลเลอร์ (Control Flow) และเสนทางการสงขอมูลทั่วไป (Data Flow) นั้นไมไดเปนเสนทางเดียวกันในเชิง ิทฤษฎี แต่ในเชิงกายภาพนั้นยังคงใช้งานสายแลนและอุปกรณ์เครือข่ายเดียวกันอยู่

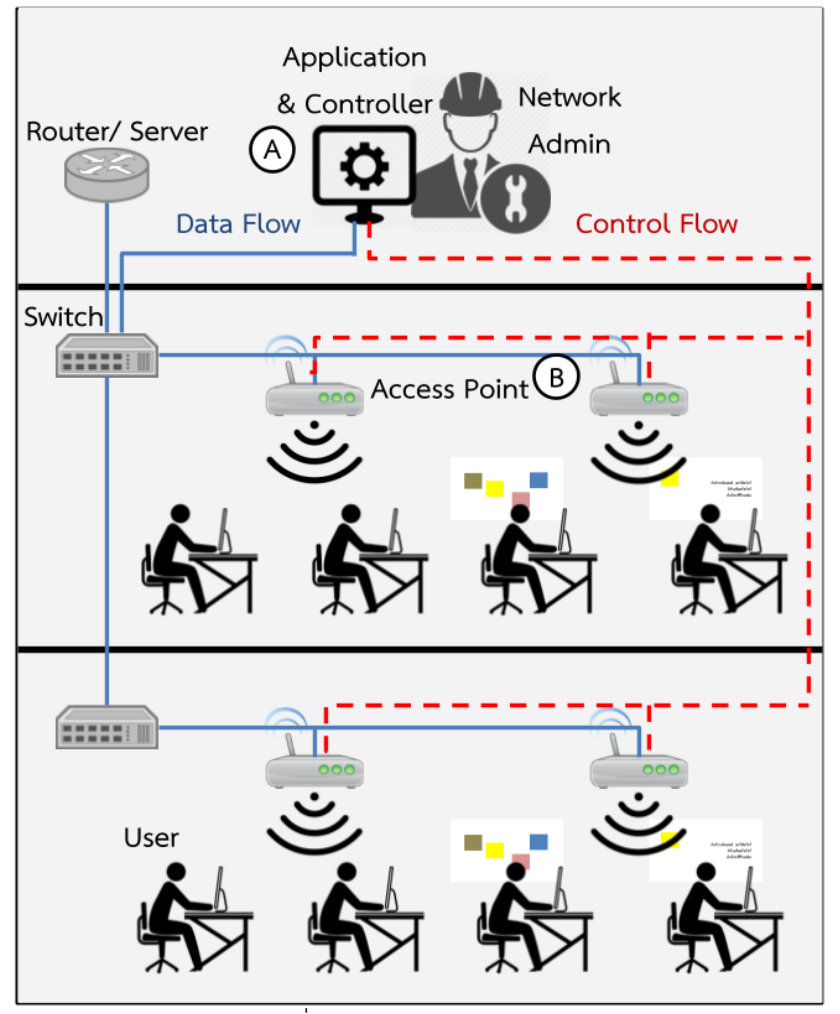

รูปที่ 4.1 ภาพรวมของระบบ

#### 4**.2 รายละเอียดของระบบที่พัฒนา**

#### **Input Specification**

- ผูดูแลระบบทําการตั้งคาเครือขายในแบบที่ตองการผานทางแอพพลิเคชั่น

#### **Output Specification**

- คอนโทรลเลอรทําการคํานวณและสงผลการคํานวณการตั้งคาไปใหกับแอคเซสพอยต
- ี แอคเซสพอยต์ที่เกี่ยวข้องกับเครือข่ายดังกล่าวจะทำการตั้งค่าเครือข่ายตามที่ผู้ดูแลต้องการ

#### **Functional Specification**

- สามารถแกไขคุณสมบัติของเครือขายไรสายผานคอมมานไลนได
- สามารถควบคุมการใชงานเครือขายไรสายในแตละเครือขายได

### **กลุมผูใชงาน**

กลุมผูใชงานจะเหมาะกับผูดูแลเครือขายที่ทํางานในเครือขายไรสายที่มีขนาดกลางขึ้นไป ที่ จะตองจัดการแอคเซสพอยตจํานวนมาก เชน โรงเรียน โรงแรม องคกรขนาดกลาง และองคกรขนาด ใหญ่ ไม่เหมาะกับการใช้ในครัวเรือนที่มีจำนวนแอคเซสพอยต์จำนวนน้อย สามารถดูแลให้ทั่วถึงได้ง่าย

### **4.3 องคประกอบโดยรวมของระบบ**

องคประกอบโดยรวมของระบบสามารถแสดงไดดังรูปที่ 4.2 ซึ่งประกอบดวย 2 สวนหลัก คือ

### - **คอนโทรลเลอร**

ในสวนของคอนโทรลเลอร (A) จะประกอบดวยสวนของแอพพลิเคชั่นที่ใชในการ จัดการและคอนโทรลเลอร เมื่อเริ่มเปดโปรแกรมคอนโทรลเลอรจะทําการเปด socket server เอาไว้เพื่อให้แอคเซสพอยต์ทำการเชื่อมต่อ เมื่อแอคเซสพอยต์ทำการเชื่อมต่อเข้ามา ในระบบ คอนโทรลเลอรจะทําการสราง thread เพื่อทําการเชื่อมตอกับแอคเซสพอยตนั้นๆ

จากนั้นผูดูแลระบบจะทําหนาที่ออกแบบเครือขายใหมีการทํางานตามที่ตองการ จากนั้นอุปกรณคอนโทรลเลอรจะทําหนาที่แปลงคําสั่งเหลานั้นใหอยูในรูปแบบของ โปรโตคอลที่ใชในการสื่อสารระหวางคอนโทรลเลอรและแอคเซสพอยต แลวสงไปยังแอค เซสพอยตที่ตนเองควบคุมอยูผานทางอุปกรณเครือขายอื่นๆ เชน สวิตซ เพื่อทําการสงตอ ขอมูลไปยังอุปกรณแอคเซสพอยตที่อยูภายในความควบคุมของผูดูแล

#### - **แอคเซสพอยต**

ในส่วนของแอคเซสพอยต์ (B) ผู้วิจัยเลือกใช้งานเฟิร์มแวร์ OpenWRT เพื่อทำให้ สามารถพัฒนาโปรแกรมบนแอคเซสพอยต์ได้อย่างอิสระ ซึ่งหลังจากที่แอคเซสพอยต์ได้ทำ การเชื่อมตอกับคอนโทรลเลอรผาน socket แลว แอคเซสพอยตจะทําการรอรับคําสั่งจาก คอนโทรลเลอร

เมื่อไดรับคําสั่งจากคอนโทรลเลอรแลว ซอฟตแวรที่อยูบนเฟรมแวรจะทําหนาที่ ปรับตั้งคาของระบบเพื่อตอบสนองเปลี่ยนแปลงการตั้งคาของตนเองตามที่ผูดูแลระบบได ้ออกแบบไว้ และทำการแจ้งกลับไปยังคอนโทรลเลอร์ว่าตนเองได้ทำการเปลี่ยนแปลงการตั้ง คาเรียบรอยแลว แลวจึงทําการรอคําสั่งถัดไป

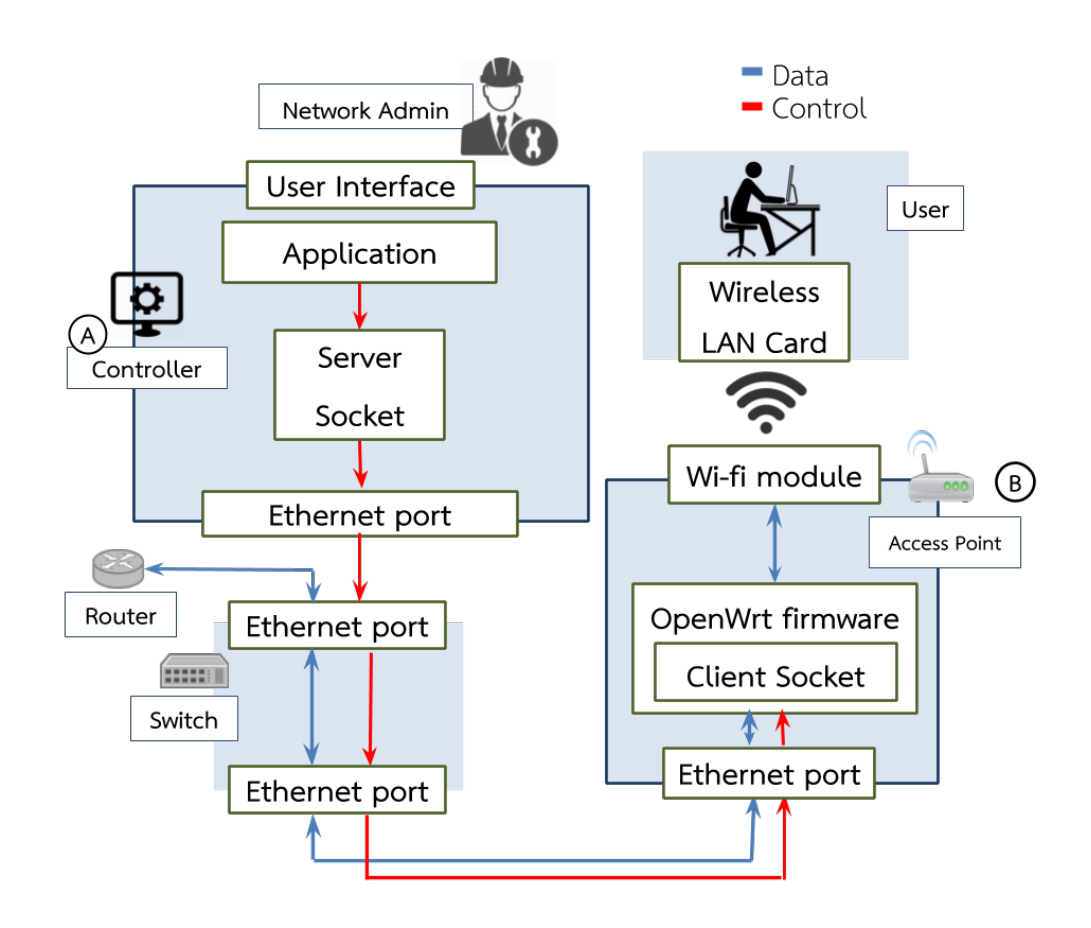

รูปที่ 4.2 องคประกอบโดยรวมของระบบ

## **4.4 ขั้นตอนการพัฒนา**

## **ศึกษาทฤษฎีและเทคโนโลยีที่ใชในการพัฒนาระบบ**

- ศึกษาเทคโนโลยี SDN
- ศึกษาหลักการทํางานของ Openflow
- ศึกษาการใช้งาน OpenWRT
- ศึกษาคุณสมบัติพื้นฐานของแอคเซสพอยต
- ศึกษาหลักการทํางานของ Wireless LAN Controller

## **ออกแบบระบบที่จะทําการพัฒนา**

- ออกแบบการเชื่อมตอระหวางคอนโทรลเลอรและแอคเซสพอยต
- ออกแบบการทํางานของแอปพลิเคชั่นและคอนโทรลเลอร
- ออกแบบโปรโตคอลที่ใชในการสื่อสารระหวางคอนโทรลเลอรและแอคเซสพอยต
- ออกแบบคุณสมบัติตางๆที่คอนโทรลเลอรสามารถควบคุมได

### พัฒนาระบบ

- ติดตั้งโปรแกรมและไลบรารี่ที่จะใชพัฒนา
- ทําการสราง kernel ที่รองรับ OpenWRT ใหกับแอคเซสพอยต
- ทําการพัฒนาโปรแกรมสวนคอนโทรลเลอร
- ทําการพัฒนาโปรแกรมในสวนแอคเซสพอยต

### **ทดสอบการใชงาน**

- ทดสอบการทํางานของแอคเซสพอยต
- ทดสอบการเปลี่ยนแปลงการทํางานของแอคเซสพอยตเมื่อไดรับคําสั่ง
- ทดสอบการตอบสนองผลการทํางานกลับมายังแอคเซสพอยต

#### **จัดทําเอกสารโครงงาน**

- จัดทํารูปเลมรายงาน
- จัดทําเอกสารคูมือการติดตั้งและใชงาน

## **5. ผลการดําเนินโครงงานและวิจารณ**

การทดสอบระบบแอคเซสพอยต์ที่รองรับ SDN จะทำการทดสอบโดยการทำการเชื่อมต่อแอค เซสพอยต์เข้ากับคอนโทรลเลอร์ และทำการจับเวลาที่แอคเซสพอยต์ใช้ในการตอบสนองต่อคำสั่งเมื่อผู้ดูแล ้ เครือข่ายทำการส่งคำสั่งออกไป โดยจะนำเวลาที่แอคเซสพอยต์ตอบกลับมาถึงคอนโทรลเลอร์หักลบกับเวลาที่ ส่งคำสั่งออกจากคอนโทรลเลอร์ จะได้เวลาทั้งหมดที่แอคเซสพอยต์ใช้เพื่อตอบสนองต่อคำสั่งจาก คอนโทรลเลอร (Round trip time:Tr) ดังแสดงไดในรูปที่ 5.1

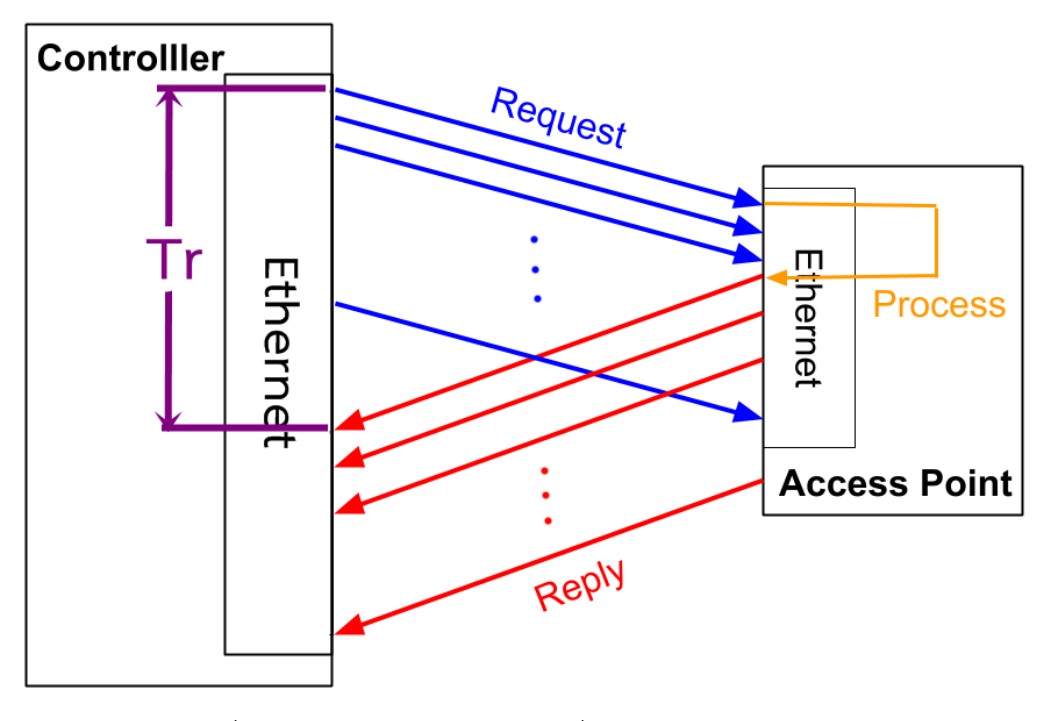

รูปที่ 5.1 เวลาการตอบสนองตอคําสั่งจากคอนโทรลเลอร (Rt)

## **5.1 สภาพแวดลอมในการทดสอบ**

## **การทดสอบเวลาตอบสนองตอคําสั่งชนิด get**

การทดสอบเวลาที่ใชในการตอบสนองตอคําสั่งในรูปแบบของการรองขอเพื่อทราบคาสถานะของแอค เซสพอยต์และอินเตอร์เฟสต่างๆที่ใช้งานอยู่ โดยผู้วิจัยทดสอบโดยส่งคำสั่งต่างๆจากคอนโทรลเลอร์ เพื่อให้ แสดงคาสถานะพรอมทั้งแสดงคาบนคอนโทรลเลอร โดยใชคําสั่ง 3 แบบ คือ 1) get ssid, 2) get qos และ 3) get client จากนั้นเริ่มจับเวลาที่คอนโทรลเลอร์ในขณะที่ทำการส่งคำสั่งออกไปยังแอคเซสพอยต์ จากนั้นเมื่อ แอคเซสพอยต์ทำการตอบกลับค่าสถานะที่ทำการร้องขอไปมายังคอนโทรลเลอร์ ก็จะนำเวลา ณ ขณะนั้นมา หักลบกับเวลาตอนส่งคำร้องขอ เพื่อคำนวณเวลาที่ใช้ทั้งหมดในการตอบสนองของแอคเซสพอยต์ต่อคำสั่งชนิด get ดังแสดงไดดังรูปที่ 5.2

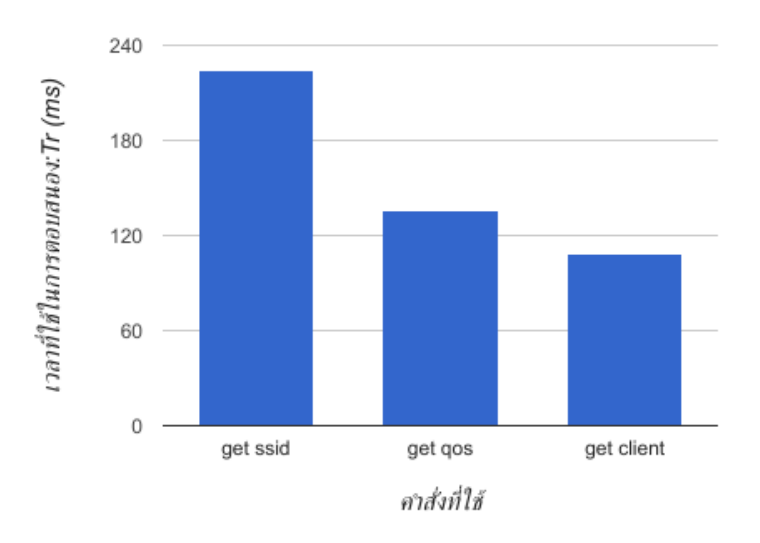

**รูปที่ 5.2 แผนภูมิแสดงเวลาที่ใชตอบสนองตอคําสั่งชนิด get**

## **การทดสอบเวลาตอบสนองตอคําสั่งชนิด set**

การทดสอบเวลาที่ใชในการตอบสนองตอคําสั่งในรูปแบบของคําสั่งเพื่อเปลี่ยนแปลงการตั้งคาของแอค เซสพอยต์และอินเตอร์เฟสต่างๆ โดยผู้วิจัยทดสอบโดยส่งคำสั่งต่างๆจากคอนโทรลเลอร์ เพื่อให้แอคเซสพอยต์ เปลี่ยนแปลงการตั้งคาของตนเอง โดยใชคําสั่ง 5 แบบ คือ 1) enable ssid, 2) set channel, 3) change ssid, 4) new ssid และ 5) delete ssid จากนั้นเริ่มจับเวลาที่คอนโทรลเลอร์ในขณะที่ทำการส่งคำสั่งออกไป ้ยังแอคเซสพอยต์ จากนั้นเมื่อแอคเซสพอยต์ทำการตอบกลับมายังคอนโทรลเลอร์ว่าตัวเองทำการเปลี่ยนแปลง ้ค่าเรียบร้อยแล้ว ก็จะนำเวลา ณ ขณะนั้นมาหักลบกับเวลาตอนส่งคำสั่ง เพื่อคำนวณเวลาที่ใช้ทั้งหมดในการ ตอบสนองของแอคเซสพอยตตอคําสั่งชนิด set ดังแสดงไดดังรูปที่ 5.3

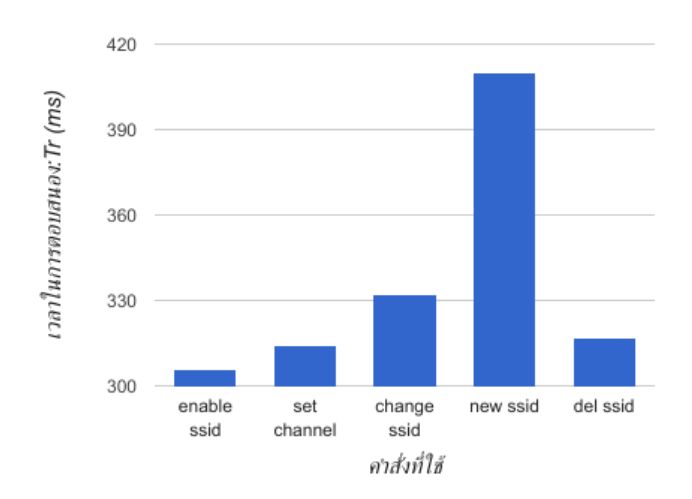

## **รูปที่ 5.3 แผนภูมิแสดงเวลาที่ใชตอบสนองตอคําสั่งชนิด set**

#### **5.2 ผลการทดสอบและการวิจารณผล**

จากการทดสอบสงคําสั่งชนิด get จะเห็นไดวาคําสั่ง get ssid นั้นใชเวลาเฉลี่ยมากกวาคําสั่ง get อื่นๆ เนื่องจากคาตัวแปรของ ssid นั้นมีจํานวนที่มากกวาตัวแปรของ qos และ client ทําใหตองใชเวลาในการ ประมวลผลและสงคากลับมานานกวา เชนเดียวกับการทดลองสงคําสั่งชนิด set ที่คําสั่ง new ssid นั้นใชเวลา เฉลี่ยมากกวาคําสั่ง set อื่นๆ

้ และจากการผลการทดสอบส่งคำสั่งทั้งสองรูปแบบ ดังแสดงได้ตามรูปที่ 5.4 จะสังเกตได้ว่าเวลาที่ใช้ ในการตอบสนองต่อคำสั่งชนิด cet โดยเฉลี่ยรวมแล้วใช้เวลาน้อยกว่าคำสั่งชนิด set ซึ่งแอคเซสพอยต์จะต้อง ใชเวลาในการแกไขคาตัวแปรตางๆภายใน และตองทําการรีเซ็ตการเชื่อมตอแบบไรสายเพื่อใหการตั้งคาที่ตั้งคา ไปสามารถแสดงผลได้อย่างถูกต้องทำให้เวลาในการตอบสนองสูงกว่าคำสั่งชนิด get ที่แอคเซสพอยต์จะทำการ ้อ่านค่าตัวแปรต่างๆที่ใช้ในการตั้งค่ามาเท่านั้น ไม่จำเป็นต้องแก้ไขค่าและรีเซ็ตการเชื่อมต่อ

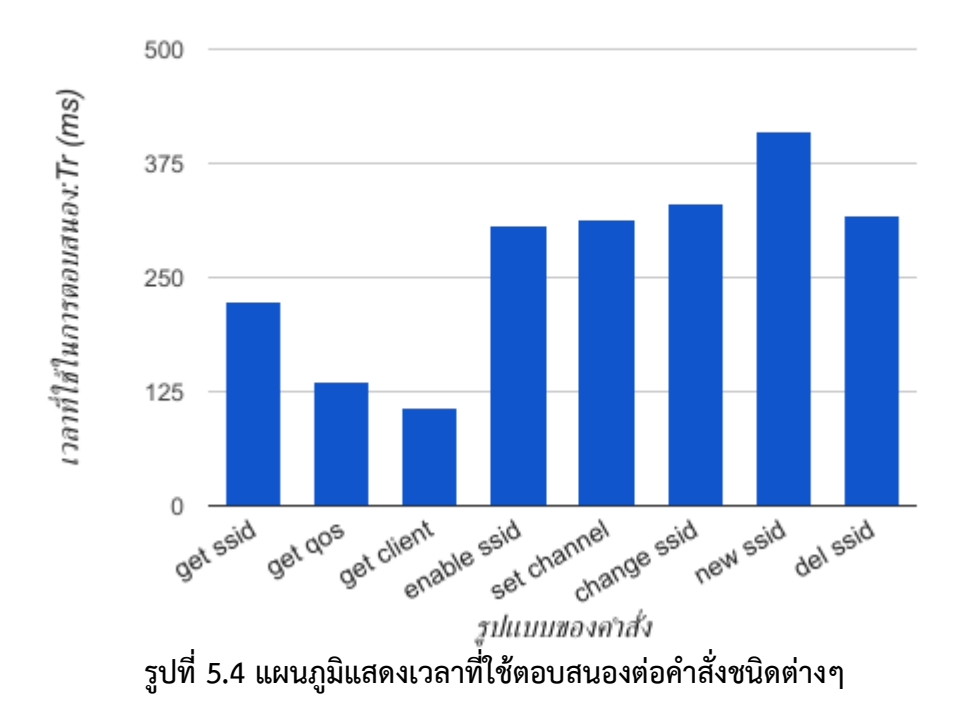

## **6. สรุปผลการดําเนินงานและขอเสนอแนะ**

### **6.1 ขอสรุป**

การใช้งานแอคเซสพอยต์ที่รองรับ SDN นั้นสามารถทำงานตามที่คอนโทรลเลอร์สั่งการได้ ซึ่งทำให้ ผูดูแลเครือขายสามารถออกแบบและปรับแตงเครือขายไรสายของตนเองไดอยางสะดวกและรวดเร็วมากยิ่งขึ้น และยังชวยลดความผิดพลาดที่เกิดจากความผิดพลาดของมนุษยไดดวย

ซึ่งระบบนี้สามารถรองรับแอคเซสพอยตที่แตกตางผูผลิตกันไดเพียงแคแอคเซสพอยตนั้นสามารถลง ซอฟตแวร OpenWRT ได ก็จะสามารถนํามาใชเพื่อขยายขนาดของเครือขายไรสายไดทันที โดยไมตองเสีย คาใชจายในการติดตั้งคอนโทรลเลอรเพิ่มแตอยางใด

ผูพัฒนาไดพัฒนาในสวนของซอฟตแวรทั้งสวนของคอนโทรลเลอรและแอคเซสพอยตใหตรงตาม ้วัตถุประสงค์ที่ตั้งไว้ และได้พัฒนาให้การเชื่อมต่อระหว่างคอนโทรลเลอร์และแอคเซสพอยต์ให้สามารถใช้งาน ไดโดยไมของเกี่ยวกับเสนทางการเดินทางของขอมูลภายในเครือขายดวย

## **6.2 ปญหาและอุปสรรค**

ปญหาที่พบในระหวางการพัฒนามีดังนี้

- หากเกิดความผิดพลาดในการแกไขการตั้งคาที่สงผลทําใหการเชื่อมตอกับแอคเซสพอยตถูก ตัดขาด จะทําใหไมสามารถเขาไปแกไขการตั้งไดอีกเลย
- ในกรณีที่ตองมีการใช DHCP server แยกออกไป จะตองทําการตั้งคาใหมดวยตัวเอง ยังไม สามารถแกไขผานทางซอฟตแวรได
- ขั้นตอนการลง kernel ในแอคเซสพอยตมีขั้นตอนที่มากมาย และเกิดขอผิดพลาดไดงาย ซึ่ง หากเกิดขอผิดพลาด ก็มีโอกาสที่จะเปดเครื่องแอคเซสพอยตไมติดไปดวย
- ในการใช้งานจริง จำเป็นต้องแก้ไขค่าพื้นฐานบางส่วนของแอคเซสพอยต์ก่อน จึงจะสามารถ ใช้งานซอฟต์แวร์ได้อย่างเต็มประสิทธิภาพ
- หนวยประมวลผลของเครื่องที่ใชงานเปนคอนโทรลเลอรสงผลตอความสามารถในการทํางาน ดวย เพราะจําเปนตองใช thread 1 thread ตอการเชื่อมตอ 1 การเชื่อมตอ

### **6.3 แนวทางการพัฒนาตอ**

แนวทางในการพัฒนาแอคเซสพอยตใหรองรับ SDN มีดังนี้

- พัฒนาใหแอคเซสพอยตสามารถรับคาการตั้งคาไดเลย โดยไมตองไปแกไขคาพื้นฐานกอนใน ขั้นตอนการติดตั้ง
- พัฒนา protocol ให้สามารถใช้งานกับ protocol มาตรฐานได้
- พัฒนาใหสามารถใชในกรณีที่มี DHCP server เชื่อมตออยูดวยได
- พัฒนาใหคอนโทรลเลอรสามารถควบคุมแอคเซสพอยตใหครอบคลุมถึงคุณสมบัติตางๆของ เครือขายไรสายไดมากขึ้น
- พัฒนาหนาจอ User interface ใหสามารถใชงานไดงายขึ้น
- หรือพัฒนาหน้าเว็บขึ้นมาเพื่อเป็นส่วนแอปพลิเคชั่นสำหรับให้ผู้ดูแลเครือข่ายสามารถใช้งาน ไดงายขึ้น

## **6.4 ขอเสนอแนะ**

ขอเสนอแนะสําหรับผูที่จะทําการพัฒนาโครงงานมีดังนี้

- ศึกษาและฝกพัฒนาโปรแกรมภาษาไพธอนเพื่อใหสามารถพัฒนาโปรแกรมไดอยางรวดเร็ว
- ศึกษาทฤษฎีการทํางานของ SDN ใหเขาใจกอนลงมือพัฒนา
- ศึกษาขั้นตอนการประยุกตใชโปรโตคอล OpenFlow มาตรฐาน
- ศึกษาการพัฒนาคอนโทรลเลอรบนโปรโตคอลมาตรฐาน เชน Ryu, POX, Floodlight โดย แนะนำให้ทดลองศึกษา Ryu เพราะเป็นเฟรมเวิร์คที่ใช้ภาษา python ทำให้สามารถ ประยุกตใชกับโครงงานนี้ไดอยางสะดวก
- เพิ่มการทดลองใหหลากหลายและครอบคลุมการทํางาน เพื่อใหไดผลลัพทที่มีขอผิดพลาด นอยที่สุด

#### **7. บรรณานุกรม**

- [1] "SDN definition" [ออนไลน] เขาถึงได ณ วันที่ 29 พฤษภาคม 2559: <https://www.opennetworking.org/sdn-resources/sdn-definition>
- [2] "Wireleass LAN Controller (WLC) FAQ" [ออนไลน] เขาถึงได ณ วันที่ 29 พฤษภาคม 2559: [http://www.cisco.com/c/en/us/support/docs/wireless/4400-series](http://www.cisco.com/c/en/us/support/docs/wireless/4400-series-)wireless-lan-controllers/69561-wlc-faq.html
- [3] "About OpenWRT" [ออนไลน] เขาถึงไดณ วันที่ 29 พฤษภาคม 2559: https://wiki.openwrt.org/
- [4] "What is OpenFlow" [ออนไลน] เขาถึงได ณ วันที่ 29 พฤษภาคม 2559: https://www.sdxcentral.com/sdn/definitions/what-is-openflow/
- [5] K. Wang, Y. Wang, D. Zeng and S. Guo, "An SDN-Based Architecture for Next-Generation Wireless Networks," in IEEE Wireless Communications, vol. 24, no. 1, pp. 25-31, February 2017.
- [6] Nick McKeown; et al. (April 2008). "OpenFlow: Enabling innovation in campus networks". ACM Communications Review. Retrieved 2009-11-02.
- [7] "System-specific parameters and functions" [ออนไลน] เขาถึงได ณ วันที่ 29 พฤษภาคม 2559: https://docs.python.org/2/library/sys.html
- [8] "Regular Expression Operation" [ออนไลน] เขาถึงได ณ วันที่ 29 พฤษภาคม 2559: https://docs.python.org/2/library/re.html
- [9] "Time access and conversion" [ออนไลน] เขาถึงได ณ วันที่ 29 พฤษภาคม 2559: https://docs.python.org/2/library/time.html
- [10] "Subprocess management" [ออนไลน] เขาถึงได ณ วันที่ 29 พฤษภาคม 2559: https://docs.python.org/2/library/subprocess.html

### **8. ภาคผนวก**

## **8.1 คูมือการติดตั้ง**

ในการติดตั้งระบบนี้แบ่งได้เป็นสองส่วนคือส่วนของคอนโทรลเลอร์และส่วนของแอคเซสพอยต์

## **สวนคอนโทรลเลอร**

- ทําการติดตั้ง python ในเครื่องที่ใชระบบปฏิบัติการ Ubuntu ดวยคําสั่ง sudo apt-get install python
- ทําการดาวนโหลดไฟล mycontroller.py และทําการ save ไวในพื้นที่ที่ตองการในเครื่องที่ จะใช้เป็นคอนโทรลเลอร์
- แกไข ip address ของคอนโทรลเลอรใหกลายเปน ip ที่ไมไดใชงานในเครือขายหรือเปน ip ที่เตรียมไวสําหรับคอนโทรลเลอรโดยเฉพาะ
- เริ่มการทํางานของคอนโทรลเลอรโดยใชคําสั่ง

python mycontroller.py

### **สวนของแอคเซสพอยต**

- ทําการติดตั้ง git ในเครื่องที่ใชระบบปฏิบัติการ Ubuntu ดวยคําสั่ง

sudo apt-get install git

- ทําการดาวนโหลดไดเรคทอรี่ OpenWrt
- จากนั้นใหเขาไปยังไดเรคทอรี่ของ Openwrt ดวยคําสั่ง

cd OpenWrt

- ทําการติดตั้งสวนเสริมใหครบ gcc, binutils, bzip2, flex, python, perl, make, find, grep, diff, unzip, gawk, getopt, subversion, libz-dev and libc headers โดยใชคําสั่ง

apt-get install ...

- ทําการอัพเดต OpenWrt ดวยคําสั่ง

./scripts/feeds update -a

./scripts/feeds install -a

- จากนั้นใหทําการแกไขรุนของแอคเซสพอยตที่จะใชดวยคําสั่ง

make menuconfig

แล้วเลือก target system เป็นรุ่นของแอคเซสพอยต์ที่ต้องการ

และสามารถเลือก packet ที่จะติดตั้งเพิ่มเติมได้จากหน้าต่างนี้ จากนั้นกด Save และ Exit ออกมาที่ terminal

- ทําการสราง kernel ใหกับแอคเซสพอยต ดวยคําสั่ง

## make

จะไดไฟล .bin ซึ่งเปน binary file สําหรับใชติดตั้งในแอคเซสพอยต

- จากนั้นทําการติดตั้งไฟล .bin ลงไปในแอคเซสพอยตที่ตองการ โดยวิธีการลง binay file นั้น จะแตกตางกันไปแลวแตรุนและผูผลิตของแอคเซสพอยตนั้นๆ
- ทําการเชื่อมตอเขากับแอคเซสพอยตและทําการ telnet เขาไปยัง ip 192.168.1.1 เพื่อทํา การตั้งคา password สําหรับทํา ssh ตั้ง password โดยใชคําสั่ง

passwd

- ทำการ secure shell ไปยังแอคเซสพอยต์และทำการแก้ไขไฟล์พื้นฐานใน /etc/config ให้มี format ตรงกับไฟล์ wireless, gos, dhcp. network, firewall
- ทําการดาวนโหลดไฟล myap.py และทําการแกไข ip address ของ host ในไฟลใหเปน ip address ของคอนโทรลเลอร
- ี วิธีนำไฟล์ myapp.py มาติดตั้งในแอคเซสพอยต์สามารถทำได้ด้วยคำสั่ง scp myap.py user@accesspoint\_ipaddr
- เริ่มการทํางานของแอคเซสพอยตดวยคําสั่ง python myap.py

## **8.2 คูมือการใชงาน**

 $\H{A}$ ใช้งานสามารถควบคุมแอคเซสพอยต์ที่เชื่อมต่ออยู่ได้ ผ่านคอนโทรลเลอร์ โดยหน้าคอนโทรลเลอร์จะ แสดงถึงแอคเซสพอยต์ที่เชื่อมต่อเข้ามา และแสดงถึงฟังก์ชั่นต่างๆที่คอนโทรลเลอร์สามารถทำได้

และผู้ใช้สามารถเลือกได้ด้วยการพิมพ์ตัวเลขของหัวข้อ แล้วกดปุ่ม enter ก็จะสามารถเข้าใช้ฟังก์ชัน ตางๆได โดยแบงออกเปน

[1] Enable/Disable Wifi เปนการเลือกเปดหรือปดการใชงาน wifi interface ตางๆ โดยจะมีขอมูล แสดงใหผูใชเลือกวาจะเปดหรือปด interface ไหน โดยบอกรายละเอียดของ interface นั้นๆ และ เลือกไดวาจะทําการเปดใชงานหรือปดการใชงาน

[2] Change Channel เปนการเลือกเปลี่ยน channel ของคลื่นความถี่ 2.4 GHz ที่สามารถเปลี่ยน ไดตั้งแต 1-11

[3] Change SSID Name เปนการเปลี่ยนชื่อของ SSID ที่มีอยู ใหเปนชื่อ SSID ใหม โดยจะมีขอมูล แสดงใหผูใชเลือกวาจะแกไข SSID ของ interface ไหน [4] Create new SSID เปนการสราง SSID ใหมขึ้นมาใชงาน โดยสามารถเลือกไดวาจะสรางบน ความถี่อะไร มีไวสําหรับ guess รึเปลา และใช SSID อะไร

[5] Delete current SSID เปนการเลือกลบ interface ที่ไมใชงานแลว โดยจะมีขอมูลแสดงใหผูใช เลือกวาลบ interface ไหน โดยบอกรายละเอียดของ interface นั้นๆ

[6] Show Wireless Status เปนการแสดงสถานะของ interface ตางๆ โดยจะแสดง SSID ความถี่ เครือข่ายที่ใช้งาน การเข้ารหัส และสถานะการใช้งาน

[7] Bandwidth Customise เปนการเลือกปรับอัตราการสงถายขอมูลได โดยสามารถเลือกเครือขาย ที่จะตั้งคา และตั้งคาอัตราการ upload และ download ใหกับเครือขายนั้นๆได

[8] Show Bandwidth Cumtomise เปนการแสดงการตั้งคาอัตราการสงถายขอมูลของแตละ เครือขาย รวมทั้งสถานะการใชงานดวย

[9] Show Connecting Client เปนการแสดงรายละเอียดเกี่ยวกับเครื่อง Client ที่เชื่อมตออยูกับ แอคเซสพอยต์ตัวนั้นๆ ทั้ง Mac address ความเร็วในการเชื่อมต่อ และความแรงของสัญญาน

## **9. ประวัตินิสิต**

นายสิรภพ สัตตบงกช เลขประจําตัวนิสิต 5610504007 ภาควิชาวิศวกรรมคอมพิวเตอร คณะวิศวกรรมศาสตร มหาวิทยาลัยเกษตรศาสตร ที่อยูปจจุบัน 7/96 หมู 2 ต.บางพูด อ.ปากเกร็ด จ.นนทบุรี 11120 โทรศัพท 02-964-5064 โทรศัพทมือถือ 087-510-1505 E-mail siraphob.sattabongkot@gmail.com ระดับการศึกษา ปริญญาตรี

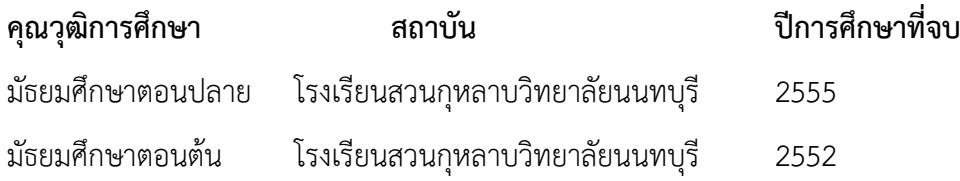